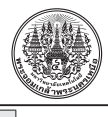

# **ระบบเฝ้้าสัังเกตและวิิเคราะห์์การเจริิญเติิบโตของอ้้อยโดยใช้้โดรนสัังเกตการณ์์**

### อริิสรา เกษมจิิตร์์

ภาควิชาวิศวกรรมเกษตร คณะวิศวกรรมศาสตร์ กำแพงแสน มหาวิทยาลัยเกษตรศาสตร์ วิทยาเขตกำแพงแสน ศูนย์ความเป็นเลิศด้านเทคโนโลยีชีวภาพเกษตร สำนักงานปลัดกระทรวง กระทรวงการอุดมศึกษา วิทยาศาสตร์ วิจัยและนวัตกรรม ้วรัญญา อรรถเสนา\* พิเชษฐ์ สืบสายพรหม และ ฐิติพงษ์ สถิรเมธีกุล ภาควิชาวิศวกรรมคอมพิวเตอร์ คณะวิศวกรรมศาสตร์ กำแพงแสน มหาวิทยาลัยเกษตรศาสตร์ วิทยาเขตกำแพงแสน ศูนย์ความเป็นเลิศด้านเทคโนโลยีชีวภาพเกษตร สำนักงานปลัดกระทรวง กระทรวงการอุดมศึกษา วิทยาศาสตร์ วิจัยและนวัตกรรม

\* ผู้้นิิพนธ์์ประสานงาน โทรศััพท์์ 0 3435 1897 อีีเมล: varunya.a@ku.ac.th [DOI: 10.14416/j.kmutnb.2022.10.001](http://dx.doi.org/10.14416/j.kmutnb.2022.10.001) รับเมื่อ 5 เมษายน 2564 แก้ไขเมื่อ 17 มิถุนายน 2564 ตอบรับเมื่อ 14 กรกฎาคม 2564 เผยแพร่ออนไลน์ 3 ตุลาคม 2565 © 2023 King Mongkut's University of Technology North Bangkok. All Rights Reserved.

## **บทคััดย่่อ**

้อ้อยจัดเป็นพืชเศรษฐกิจที่สำคัญชนิดหนึ่งของประเทศไทย และสามารถนำไปใช้เป็นวัตถุดิบสำหรับอุตสาหกรรม ้น้ำตาล การสำรวจแปลงอ้อยจะทำให้ทราบถึงการเปลี่ยนแปลงของต้นอ้อยในแปลงอ้อย ดังนั้นจึงมีการใช้โดรนสังเกตการณ์ ติดกล้องเพื่อทำการสำรวจแปลงอ้อยในบริเวณที่เข้าถึงได้ยาก งานวิจัยนี้พัฒนาขึ้นเพื่อถ่ายภาพ และวิเคราะห์ภาพของ ่แปลงอ้อยที่ครอบคลุมพื้นที่กว้าง ซึ่งการสังเกตด้วยตาเปล่าอาจทำได้ยากและไม่ทั่วถึง ระบบที่พัฒนาขึ้นประกอบด้วย ้สองส่วน คือ ส่วนหน้าและส่วนหลัง สำหรับส่วนหน้าจะเป็นเว็บแอปพลิเคชันบนสมาร์ตโฟนสำหรับเป็นส่วนต่อประสานกับผู้ใช้ ซึ่งใช้ในการรับภาพถ่ายจากโดรน และแสดงผลการวิเคราะห์การประมวลผลภาพ โดยจะรับส่งข้อมูลและภาพกับส่วนหลัง ผ่่านทาง Firebase Realtime Database และ Firebase Cloud Storage ในส่่วนหลัังจะประกอบด้้วยโปรแกรมคำนวณ โดยใช้ MATLAB บนเครื่องเซิร์ฟเวอร์และที่่เก็บข้อมูลบนคลาวด์ของ Firebase โมเดลสี HSV และ YCbCr รวมทั้งอัลกอริทึม Otsu Thresholding ถููกใช้้สำหรัับการประมวลผลภาพดิิจิิทััล จากนั้้น ใช้้สคริิปต์์ Isgreen สำหรัับการแยกสีีเพื่่�อคำนวณ เปอร์เซ็นต์ของสีเขียวของภาพแปลงอ้อย ผลลัพธ์ที่ได้จะแสดงเป็นกราฟบนหน้าเว็บแอปพลิเคชัน ซึ่งผลการวิเคราะห์นี้ ้จะช่วยให้ผู้ใช้ หรือเกษตรกรสามารถตัดสินใจเกี่ยวกับเวลาที่เหมาะสมที่จะเก็บเกี่ยวต้นอ้อยได้ จากการทดสอบการทำงาน ของเว็็บแอปพลิิเคชัันพบว่่า สามารถทำงานได้้อย่่างถููกต้้องคิิดเป็็นร้้อยละ 98.46 และจากการทดสอบการประมวลผลภาพ ผ่่านโปรแกรม MATLAB โดยใช้้ชุุดข้้อมููลปกติิและไม่่ปกติิ (โดยการหมุุนภาพ) พบว่่า โปรแกรมสามารถแยกชนิิดของพืืชได้้ อย่่างถููกต้้องคิิดเป็็นร้้อยละ 98.89 และ 93.85 ตามลำดัับ

**คำสำคััญ**: การประมวลผลภาพดิิจิิทััล คลาวด์์ โดรน แปลงอ้้อย เว็็บแอปพลิิเคชััน

การอ้างอิงบทความ: อริสรา เกษมจิตร์, วรัญญา อรรถเสนา, พิเชษฐ์ สืบสายพรหม และ ฐิติพงษ์ สถิรเมธีกุล, "ระบบเฝ้าสังเกตและวิเคราะห์ การเจริิญเติิบโตของอ้้อยโดยใช้้โดรนสัังเกตการณ์์," *วารสารวิิชาการพระจอมเกล้้าพระนครเหนืือ*, ปีีที่่� 33, ฉบัับที่่� 2, หน้้า 493–505, เม.ย.– มิิ.ย. 2566.

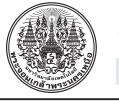

Research Article

# **Monitoring and Analysis System of Sugarcane Growth Using Observation Drone**

#### Arissara Kasemjit

Department of Agricultural Engineering, Faculty of Engineering at Kamphaeng Saen, Kasetsart University, Nakhon Pathom, **Thailand** 

Center of Excellence on Agricultural Biotechnology (AG-BIO/MHESI), Bangkok, Thailand

Varunya Attasena\*, Pichet Suebsaiprom and Thitipong Satiramatekul

Department of Computer Engineering, Faculty of Engineering at Kamphaeng Saen, Kasetsart University, Nakhon Pathom, Thailand

Center of Excellence on Agricultural Biotechnology (AG-BIO/MHESI), Bangkok, Thailand

\* Corresponding Author, Tel. 0 3435 1897, E–mail: varunya.a@ku.ac.th [DOI: 10.14416/j.kmutnb.2022.10.001](http://dx.doi.org/10.14416/j.kmutnb.2022.10.001) Received 5 April 2021; Revised 17 June 2021; Accepted 14 July 2021; Published online: 3 October 2022 © 2023 King Mongkut's University of Technology North Bangkok. All Rights Reserved.

#### **Abstract**

Sugarcane is one of the important economic crops of Thailand and generally used as a raw material for sugar industry. The survey of sugarcane field indicates the changes of sugarcane plants in sugarcane field. Therefore, the observation drone with camera is used for survey sugarcane field in hard-to-reach areas. This research is developed to take and analyze images of sugarcane field covering a wide area that cannot be observed thoroughly. The developed system consists of two parts: front-end part and backend part. The front-end part contains a web application on smartphone for user interface which is used to take the images from drone and show the results of image processing analysis. Data and images are transferred to the back-end part via Firebase Realtime Database and Firebase Cloud Storage. The back-end part includes a computational program using MATLAB on server and data storage on Firebase Cloud. HSV and YCbCr color models and also Otsu Thresholding algorithm are used for digital image processing. Then Isgreen script is used for color separation to calculate the percentage of a green color of sugarcane field images. The results are displayed in graph on the web application. These help users or farmers make a decision about the right time for harvesting sugarcane. From the functional test of the web application, it was found that 98.46% of the test was correct. Moreover, based on the image processing test via MATLAB using normal and non-normal data sets (by rotating the images), it was found that the program was able to correctly distinguish 98.89% and 93.85% of the plant species respectively.

**Keywords**: Digital Image Processing, Cloud, Drone, Sugarcane Field, Web Application

Please cite this article as: A. Kasemjit, V. Attasena, P. Suebsaiprom, and T. Satiramatekul, "Monitoring and analysis system of sugarcane growth using observation drone," *The Journal of KMUTNB*, vol. 33, no. 2, pp. 493–505, Apr.–Jun. 2023 (in Thai).

494

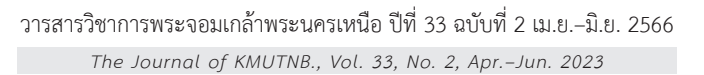

## **1. บทนำ**

เกษตรกรรมเป็็นอาชีีพพื้้นฐานของคนไทยมาทุุกยุุค ทุุกสมััย ประชากรส่่วนใหญ่่อยู่่ในภาคการเกษตร การพััฒนาการ เกษตรจึึงเป็็นเป้้าหมายที่่�สำคััญของการพััฒนาประเทศมา โดยตลอด ซึ่่งอ้อยก็จัดเป็นพืชเศรษฐกิจที่สำคัญชนิดหนึ่่งของ ประเทศไทย โดยใช้้เป็็นวััตถุุดิิบในอุุตสาหกรรมน้้ำตาล และ ่ เป็นวัตถุดิบที่สำคัญในอุตสาหกรรมอาหารแปรรูป นอกจากนี้ ้อ้อยยังจัดเป็นพืชพลังงานทดแทนอีกชนิดหนึ่งที่มีการนำไป สกัดเป็นแอลกอฮอล์แล้วนำมาผสมกับน้ำมันเป็นแก๊สโซฮอล์ เพื่อทดแทนน้ำมันปิโตรเลียมที่ใช้กันอยู่ในปัจจุบัน [1] ดังนั้น การสำรวจพื้้นที่่�ปลููกอ้้อยจึึงมีีความสำคััญ เนื่่�องจากการ ้สำรวจแปลงอ้อยนั้น จะทำให้ทราบถึงการเปลี่ยนแปลงในการ เจริิญเติิบโตของต้้นอ้้อยได้้ ประกอบกัับในยุุคปััจจุุบััน โดรน (Drone) หรืออากาศยานไร้คนขับ (UAV) ได้เข้ามามีบทบาท ้มากยิ่งขึ้น ตัวอย่างเช่น การใช้โดรนบินสำรวจพื้นที่ทางการ เกษตรหรือพื้นที่ที่ต้องการตรวจสอบ เป็นต้น นอกจากนี้โดรน ยังมีความสามารถในการถ่ายภาพหรือเก็บรวบรวมข้อมูลเพื่อ นำไปประมวลผลภาพ (Image Processing) หรืือวิิเคราะห์์ ข้อมูล (Data Analysis) ต่อไปได้ [2], [3]

ระยะการเจริญเติบโตของอ้อยแสดงดังรูปที่ 1 โดยทั่วไป มี 4 ระยะคือ ระยะที่ 1 การงอกของตาอ้อย (Germination & Establishment) หลังจากที่เสร็จสิ้นการเพาะปลูกแล้ว จะเริ่ม ้จาก 1 วัน หลังปลูก จนถึง 60 วัน ระยะที่ 2 การแตกกออ้อย (Tillering) จะเริ่่�มจาก 60 วััน หลัังปลููก จนถึึง 150 วััน ระยะ ที่่ 3 การเจริญเติบโตของลำต้นอ้อย (Grand Growth) จะเริ่ม ้จาก 150 วัน หลังปลูก จนถึง 240 วัน ระยะที่ 4 อ้อยโตเต็มที่ หรืืออ้้อยสุุก (Maturing & Ripening) จะเริ่่�มจาก 240 วััน หลัังปลููก จนถึึง 360 วััน โดยการสัังเคราะห์์น้้ำตาล และการ ้ สะสมตัวอย่างรวดเร็วของน้ำตาลจะเกิดขึ้นในระยะนี้ [4]

 ดััชนีีพื้้นที่่�ใบ (Leaf Area Index หรืือ LAI) คืือ ค่่าการ เจริิญเติิบโตของใบทั้้งหมดเกี่่�ยวข้้องโดยตรงกัับปริิมาณ และ คุุณภาพของผลผลิิตเมื่่�อเก็็บเกี่่�ยว การวััดความเจริิญเติิบโต ี ของใบนิยมวัดโดยวิธีเปรียบเทียบพื้นที่ใบกับพื้นที่ดินซึ่งใบ เหล่่านั้้นปกคลุุมอยู่่ หรืืออาจจะวััดเป็็นอััตราส่่วนระหว่่าง พื้้นที่่�ใบต่่อพื้้นที่่�ดิิน [5] ในระยะแรกของการเจริิญเติิบโต

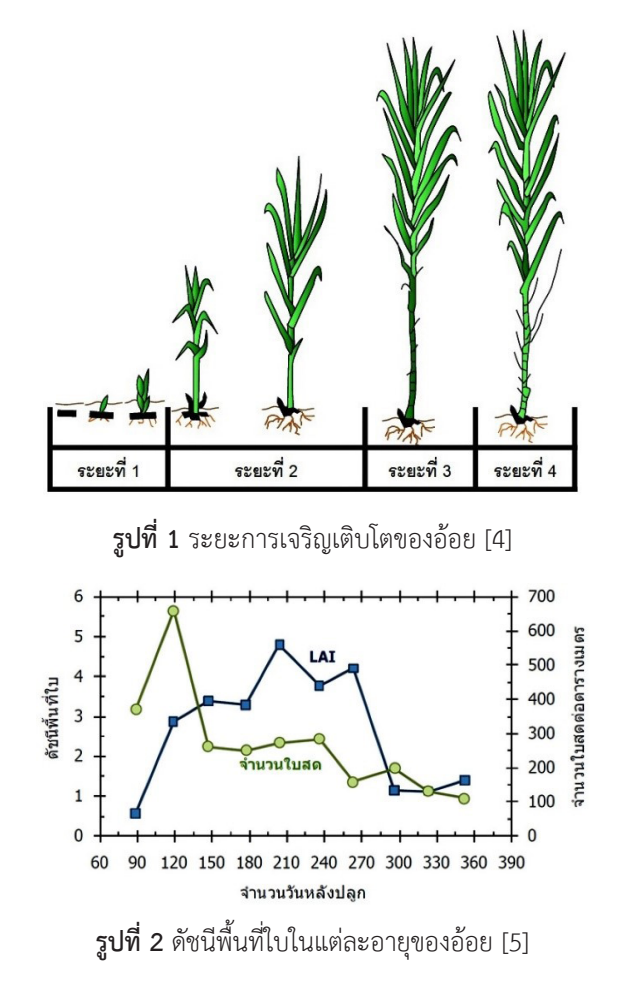

ใบอ้้อยจะมีขนาดเล็กและมีจำนวนน้อย ประกอบกับการปลูก ่ แบบเว้นระยะห่าง ทำให้ดัชนีพื้นที่ใบมีค่าน้อยกว่า 1 เมื่อ ้อ้อยมีการเจริญเติบโตเพิ่มขึ้น ใบมีขนาดใหญ่ขึ้นและมีจำนวน ้มากขึ้น แต่พื้นที่ดินมีขนาดคงที่ทำให้ดัชนีพื้นที่ใบมีค่าเพิ่มขึ้น ้ตามลำดับ เมื่อดัชนีพื้นที่ใบมีค่าเท่ากับ 1 หมายความว่า ถ้้าเอาใบอ้้อยทั้้งหมดในขณะนั้้นมาเรีียงต่่อกัันก็็จะเท่่ากัับ ีพื้นที่ดินซึ่งใบเหล่านั้นคลุมอยู่พอดี เมื่อปล่อยให้อ้อยมีการ เจริิญเติิบโตต่่อไป พื้้นที่่�ใบอ้้อยก็็จะเพิ่่�มมากขึ้้น เป็็นผลให้้ ดัชนีพื้นที่ใบมีค่ามากกว่า 1 และค่านี้จะเพิ่มต่อไปจนกระทั่ง สูงสุดเมื่ออ้อยมีอายุประมาณ 6–8 เดือน หลังจากนั้นก็จะ ค่่อยๆ ลดลงจนกว่่าจะถึึงเวลาเก็็บเกี่่�ยวอ้้อย ดัังแสดงใน รูปที่ 2 ซึ่งดัชนีพื้นที่ใบจะมีค่าสูงสุดประมาณ 3.0–7.8 ทั้งนี้ ขึ้นอยู่กับพันธุ์อ้อยและสภาพแวดล้อมที่ปลูกอ้อย [6]

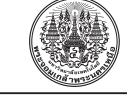

โดรน หรืือ อากาศยานไร้้คนขัับ (UAV) คืือ เครื่่�องบิิน ้ ที่สามารถเคลื่อนที่ได้ทั้ง 3 แนวแกน โดยที่มี 4 ใบพัดวาง พาดกัันเป็็นกากบาท โดยใบพััดทั้้ง 4 นั้้นจะเป็็นอิิสระต่่อกััน ประกอบไปด้วย Auto Pilot ที่ใช้ในการสั่งการโดรน รวมไป ถึึงการขอข้้อมููลสถานะต่่างๆ ของโดรนจากตััวอ่่านค่่าพิิกััด ้ตำแหน่ง GPS และบารอมิเตอร์ที่ใช้ในการวัดระดับความสูง และการลงจอด ในปัจจุบันนิยมนำโดรนมาประยุกต์ใช้ในการ เก็็บภาพถ่่ายจากมุุมสููงเพื่่�อใช้้ในงานต่่างๆ

โมเดลสีี HSV หรืือ HSB เป็็นระบบสีีที่่�นิิยมใช้้กัันใน หมู่นักแต่งภาพ เนื่องจากเป็นระบบสีที่ใกล้เคียงกับความคิด ของคนมากกว่่าระบบสีี RGB โดย Hue คืือ ค่่าสีีของภาพ Saturation คือ ปริมาณความอิ่มตัวของสี หากมีค่ามากจะ ทำให้้ภาพมีีสีีสด หากมีีค่่าน้้อยจะทำให้้สีีของภาพจางลงจน ในที่่�สุุดจะกลายเป็็นภาพสีีเทา (Grayscale) และ Value หรือ Brightness เป็นค่าที่แสดงถึงปริมาณความสว่างของ ภาพ หากมีค่ี่ามากภาพจะยิ่่�งมีีความสว่่างมากนั่่�นเอง [7], [8] โมเดลสีี HSV สามารถคำนวณได้้จากระบบสีี RGB ดัังสมการ  $\vec{\mathcal{M}}$  (1)–(4)

$$
V = \max(R, G, B) \tag{1}
$$

$$
S = \begin{cases} \frac{V - \min(R, G, B)}{V} & \text{if } V \neq 0\\ 0 & \text{if } V = 0 \end{cases}
$$
 (2)

$$
H = \begin{cases} 60 \times \left[ \frac{G-B}{S \times V} \right] & \text{if } V = R \\ 60 \times \left[ \frac{B-R}{S \times V} \right] + 120 & \text{if } V = G \\ 60 \times \left[ \frac{R-G}{S \times V} \right] + 240 & \text{if } V = B \\ 0 & \text{if } V = 0 \end{cases}
$$
(3)

$$
H = H + 360 \text{ if } H < 0 \tag{4}
$$

้ส่วนโมเดลสี YCbCr เป็นหนึ่งในระบบสีที่นำมาใช้ใน

ระบบสััญญาณภาพดิิจิิทััล ความแตกต่่างของ YCbCr กัับ RGB คืือระบบสีี YCbCr จะแบ่่งข้้อมููลของจุุดภาพตามการ รัับรู้้ของประสาทตาของคน โดยจะแยกข้้อมูลูความสว่่างออก จากข้อมูลความต่างของสี นั่นคือใช้องค์ประกอบ Y เป็นค่า ความสว่่าง Cb คืือ ค่่าความแตกต่่างระหว่่างสีีน้้ำเงิินกัับค่่า ความสว่่าง หรืือสีีน้้ำเงิินที่่�ตััดความสว่่างออกไป (B-Y) และ Cr คืือค่่าความแตกต่่างระหว่่างสีีแดงกัับค่่าความสว่่าง หรืือ สีีแดงที่่�ตััดความสว่่างออกไป (R-Y) ส่่วนค่่าความแตกต่่าง ระหว่างสีเขียวกับค่าความสว่าง Cg หรือสีเขียวที่ตัดความ ้ สว่างออกไป (G-Y) นั้น ไม่จำเป็นต้องเก็บค่า เนื่องจากว่าค่า ของ Cb + Cr + Cg มีค่าคงที่ ดังนั้นหากทราบค่า Cb และ Cr ก็็สามารถหาค่่า Cg ได้้ [9] หากต้้องการแปลงจากระบบ สี RGB เป็น YCbCr สามารถทำได้โดยใช้สมการที่ (5)–(7)

$$
Y = 0.299 \times R + 0.587 \times G + 0.114 \times B \tag{5}
$$

$$
Cb = -0.169 \times R - 0.331 \times G + 0.5 \times B + 128
$$
 (6)

$$
Cr = 0.5 \times R - 0.419 \times G - 0.081 \times B + 128 \tag{7}
$$

เทคนิิคการทำขีีดแบ่่ง (Thresholding Techniques) เป็็นการพิิจารณาว่่าจุุดภาพ หรืือพิิกเซลใดควรเป็็นจุุดสีีขาว หรือจุดสีดำ ซึ่งทำได้โดยการเปรียบเทียบระหว่างจุดภาพ เริ่มต้นกับค่าคงที่ค่าหนึ่ง เรียกว่า ค่าขีดแบ่ง (Threshold) ซึ่่�งเป็็นค่่าความเข้้มแสงค่่าหนึ่่�งที่่�ใช้้แยกประเภทของจุุดภาพ [10] สำหรัับอัลักอริิทึึม Otsu Thresholding จะเกี่่�ยวข้้องกัับ ค่่าขีีดแบ่่งที่่�เป็็นไปได้้ทั้้งหมดและเป็็นการคำนวณการ กระจายในระดับพิกเซลแต่ละด้านของค่าขีดแบ่ง ตัวอย่างเช่น ี พิกเซลที่อยู่ทั้งด้านหน้าและด้านหลัง เป้าหมายของ Otsu คือ ้การหาค่าขีดแบ่งที่การกระจายของผลบวกระหว่างด้านหน้า และด้านหลังอยู่ที่ค่าต่ำสุด [11]

การกรองข้้อมูลู ภาพ (Image Filtering) คืือ การนำภาพ ไปผ่านตัวกรองสัญญาณ ภาพผลลัพธ์ที่ได้จะมีคุณสมบัติ ที่แตกต่างจากภาพเริ่มต้น วัตถุประสงค์หลักของการกรอง ข้อมูลภาพคือการเพิ่ม (Enhance) หรือการลด (Attenuate)

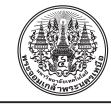

้ คุณสมบัติบางประการของภาพเพื่อให้ได้ภาพที่มีคุณสมบัติ ตามต้้องการ

Firebase คือ Platform ที่รวบรวมเครื่องมือต่างๆ สำหรัับการจััดการในส่่วนของ Back-End หรืือ Server Side ซึ่งทำให้สามารถพัฒนาเว็บแอปพลิเคชันได้อย่าง มีประสิทธิภาพ ทั้งยังช่วยลดเวลาและค่าใช้จ่ายของการ วิเคราะห์ข้อมูลอีกด้วย Firebase Realtime Database เป็น NoSQL Cloud Database ที่เก็บข้อมูลแบบไม่มีโครงสร้าง (Unstructured Data) [12], [13] ในรูปู แบบของ JavaScript Object Notation หรืือ JSON และมีีการ Sync ข้้อมููลแบบ Realtime กับทุกอุปกรณ์ที่เชื่อมต่อแบบอัตโนมัติในเวลา ้ รวดเร็ว รองรับการทำงานเมื่อ Offline (ข้อมูลจะถูกเก็บไว้ใน Local จนกระทั่งกลับมา Online ก็จะทำการ Sync ข้อมูล ให้แบบอัตโนมัติ) และยังสามารถออกแบบเงื่อนไขในการ เข้้าถึึงข้้อมููลทั้้งการอ่่าน (Read) และการเขีียน (Write) ได้้ ทั้้งบน Android, iOS และ Web นอกจากนี้้ยัังมีี Firebase Cloud Storage สำหรับใช้ในการเก็บไฟล์รูปภาพที่ถูก อััปโหลดมาจากเว็็บแอปพลิิเคชัันอีีกด้้วย [14]

งานวิิจััยนี้้พััฒนาขึ้้นโดยใช้้โดรนสัังเกตการณ์์ติิดกล้้อง เพื่่�อทำการสำรวจแปลงปลููกอ้้อยในบริิเวณที่่�เข้้าถึึงได้้ยาก ระบบที่พัฒนาขึ้นประกอบด้วยสองส่วนคือ ส่วนหน้า (Front-End) และส่่วนหลััง (Back-End) สำหรัับส่่วนหน้้าจะเป็็นเว็็บ แอปพลิิเคชัันบนสมาร์์ตโฟนสำหรัับเป็็นส่่วนต่่อประสานกัับ ผู้ใช้ (User Interface) ซึ่งใช้ในการรับภาพถ่ายจากโดรน และแสดงผลการวิิเคราะห์์การประมวลผลภาพ ในส่่วนหลััง จะประกอบด้วยโปรแกรมคำนวณโดยใช้ MATLAB บนเครื่อง เซิร์ฟเวอร์และที่่เก็บข้อมูลบนคลาวด์ Firebase สำหรับการ ประมวลผลภาพดิจิทัลจะใช้โมเดลสี HSV หรือ YCbCr และใช้ อััลกอริิทึึม Otsu Thresholding สำหรัับกระบวนการแยก วััตถุุออกมาจากพื้้นหลััง (Image Segmentation) จากนั้้น ใช้สคริปต์ Isgreen สำหรับการแยกสีเพื่อคำนวณเปอร์เซ็นต์ ของสีีเขีียวของภาพแปลงอ้้อย ซึ่่�งผลการวิิเคราะห์์นี้้ช่่วยให้้ ผู้ใช้หรือเกษตรกรสามารถตัดสินใจเกี่ยวกับเวลาที่เหมาะสมที่ ้จะสามารถเก็บเกี่ยวต้นอ้อยได้ ทำให้ประหยัดเวลา ช่วยเพิ่ม ปริิมาณและคุุณภาพของผลผลิิตทางการเกษตร นอกจากนี้้ยััง

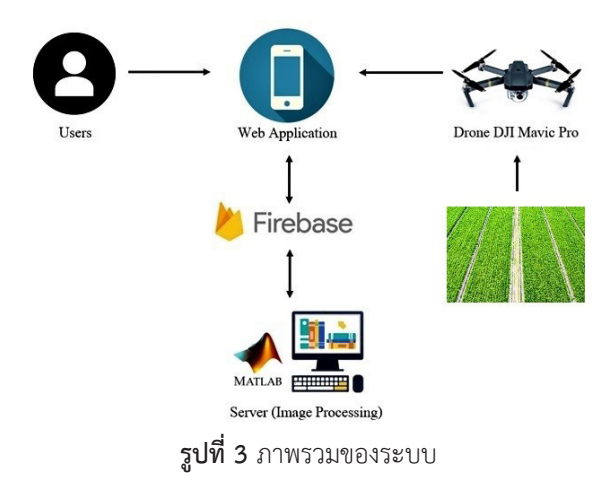

สามารถนำข้้อมููลที่่�บัันทึึกไว้้ไปใช้้ในการวิิเคราะห์์การเจริิญ เติบโตของอ้อยในแต่ละระยะหรือการวิเคราะห์ปัจจัยเสี่ยง ้ต่อการเกิดโรคต่างๆ เพื่อเป็นการป้องกันและเป็นการเพิ่ม ประสิิทธิิภาพของผลผลิิตให้้ดีียิ่่�งขึ้้นอีีกด้้วย

# **2. วััสดุุ อุุปกรณ์์และวิิธีีการวิิจััย**

้จากภาพรวมของระบบดังรูปที่ 3 ผู้ใช้ต้องเข้าระบบ ผ่่านทางเว็็บแอปพลิิเคชัันบนสมาร์์ตโฟน โดยต้้องกรอกข้้อมูลู ้ส่วนตัวของผู้ใช้และข้อมูลของแปลงอ้อยที่ต้องการจะนำภาพ ไปวิิเคราะห์์ ผู้้ใช้้สามารถอััปโหลดภาพถ่่ายแปลงอ้้อยจาก โดรนสัังเกตการณ์์ DJI Mavic Pro (ขนาดเส้้นทแยงมุุมรวมใบพัดั 335 มิลลิิเมตร น้้ำหนัักรวมแบตเตอรีี 743 กรััม ความละเอีียด ของกล้อง 12.7 ล้านพิกเซล ความเร็วสูงสุด 65 กิโลเมตร/ ์ ชั่วโมง) ไปเก็บไว้ที่คลาวด์ของ Firebase และดาวน์โหลดภาพ กลับมาเพื่อทำการประมวลผลภาพบนเครื่องเซิร์ฟเวอร์โดยใช้ MATLAB เมื่อได้ผลการวิเคราะห์แล้ว จะนำผลลัพธ์ที่ได้ไป เก็บไว้ที่คลาวด์ของ Firebase เพื่อส่งไปแสดงผลผ่านทางเว็บ แอปพลิเคชันบนสมาร์ตโฟนของผู้ใช้ต่อไป ซึ่งในการทดสอบ ระบบจะใช้้แปลงทดลองปลููกอ้้อยของภาควิิชาวิิศวกรรม เกษตร คณะวิิศวกรรมศาสตร์์ กำแพงแสน ขนาด 6 ไร่่ และ แปลงทดลองปลููกอ้้อยของฝ่่ายเครื่่�องจัักรกลการเกษตร แห่่งชาติิ ขนาด 5 ไร่่ ภายในมหาวิิทยาลััยเกษตรศาสตร์์ วิิทยาเขตกำแพงแสน จัังหวััดนครปฐม

ระบบที่่�ได้้ออกแบบและพััฒนาขึ้้นประกอบด้้วยสอง

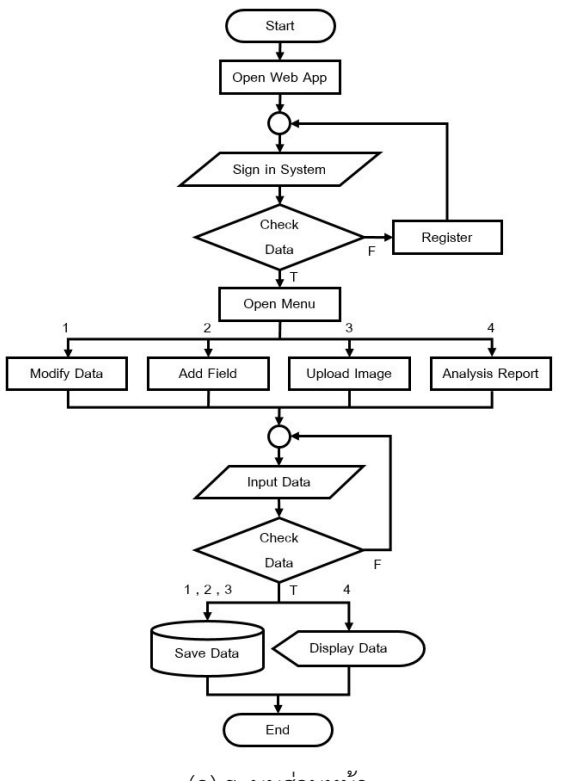

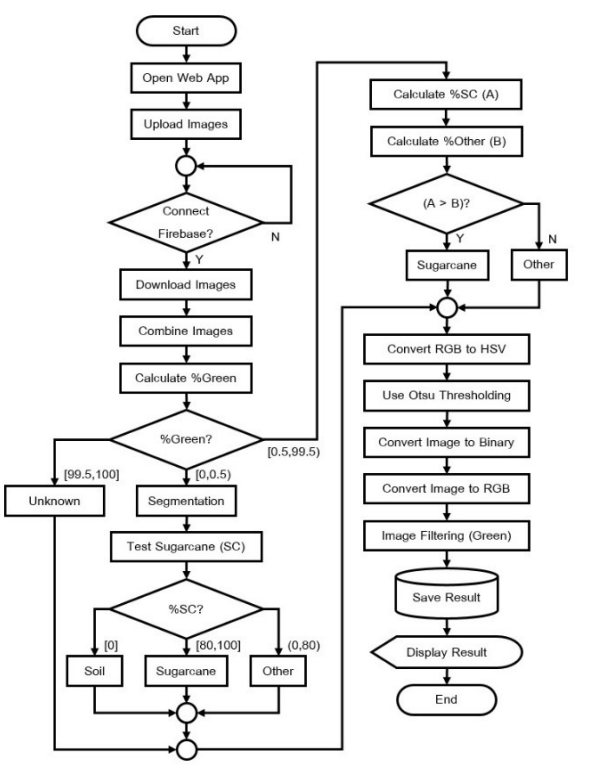

(ก) ระบบส่่วนหน้้า (ข) ระบบส่่วนหลััง

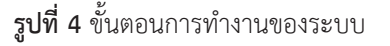

้ส่วนคือส่วนหน้าและส่วนหลัง ขั้นตอนการทำงานของระบบ ส่่วนหน้้าและส่่วนหลัังแสดงด้้วย Flowchart Diagram ดััง รููปที่่� 4 (ก) และ (ข) ตามลำดัับ

สำหรัับระบบส่่วนหน้้า ผู้้ใช้้หรืือเกษตรกรต้้องทำการ เปิิดเว็็บแอปพลิิเคชัันบนสมาร์์ตโฟนแล้้วล็็อกอิินเข้้าระบบ หรือลงทะเบียนเพื่อเข้าใช้งานระบบเสียก่อน เมื่อเข้าสู่ระบบ แล้วจะแสดงหน้าเมนูหลักซึ่งประกอบด้วย การแก้ไขข้อมูล ้ส่วนตัว การเพิ่มไร่อ้อย/แปลงอ้อย การอัปโหลดภาพเพื่อนำ ไปประมวลผลภาพ และการรายงานผล

 ข้้อมููลต่่างๆ ได้้แก่่ ข้้อมููลส่่วนตััวของผู้้ใช้้ ข้้อมููลของ ไร่อ้อย/แปลงอ้้อย ภาพแปลงอ้้อย จะถูกเก็บไว้ในฐานข้อมูล บนคลาวด์ของ Firebase ผู้ใช้สามารถเรียกดู เพิ่ม/ลบ หรือ ี่ แก้ไขข้อมูลในส่วนของตัวเองได้ทุกที่ทุกเวลา ส่วนการ รายงานผลนั้้น จะแสดงผลการวิิเคราะห์์ในรูปู แบบของกราฟ ้สิทธิ์ในการเข้าใช้งานระบบมีอยู่สองระดับ คือ ผู้ดูแลระบบ และผู้ใช้ทั่วไป สำหรับผู้ดูแลระบบจะสามารถเรียกดู เพิ่ม/ลบ หรืือแก้้ไขข้้อมููลทั้้งในส่่วนของตััวเองและในส่่วนของผู้้ใช้้ ทุุกคนได้้

สำหรัับระบบส่่วนหลััง เมื่่�อผู้้ใช้้เปิิดเว็็บแอปพลิิเคชััน และทำการอััปโหลดภาพไปยััง Firebase แล้้ว โปรแกรม คำนวณ MATLAB บนเครื่องเซิร์ฟเวอร์จะดาวน์โหลดภาพ จากคลาวด์์ของ Firebase และทำการต่่อภาพตามตำแหน่่ง ้ที่รับมาให้เป็นภาพเดียว จากนั้นจะนำภาพดังกล่าวไปทำการ ประมวลผลภาพ

โดยเริ่่�มจากการแยกวััตถุุออกจากพื้้นหลัังเพื่่�อทำการ หาชนิดของวัตถว่าเป็น พื้นดิน ต้นอ้อย หรือพืชชนิดอื่น และ ทำการตััดขอบหญ้้าออกด้้วยการแปลงภาพจากภาพสีี RGB ให้้เป็็นภาพสีี HSV หรืือ YCbCr จากนั้้นใช้้อััลกอริิทึึม Otsu Thresholding และการแปลงภาพสีีเทาเป็็นภาพขาวดำหรืือ ภาพไบนารีี (Binary) [15] หลัังจากนั้้นแปลงภาพเป็็นภาพสีี

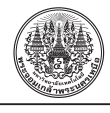

RGB อีกครั้งเพื่อให้เหลือเฉพาะต้นพืชเท่านั้น แล้วจึงคำนวณ หาเปอร์์เซ็็นต์์ของสีีเขีียวในภาพด้้วยการกรองภาพโดยใช้้ ิสคริปต์ Isgreen ให้แสดงแค่ภาพที่มีสีเขียวเท่านั้น ทำได้ โดยการกำหนดตัวกรอง Greenness เพื่อระบุพิกเซลสีเขียว ดังสมการที่ (8)

$$
Greenness = G \times (G - R) \times (G - B) \tag{8}
$$

สมการนี้้จะทำให้้สามารถแยกสีีเขีียวได้้ดีีขึ้้น เนื่่�องจากตััดสีีเขีียวออกจากสีีแดงและสีีน้้ำเงิิน และเมื่่�อทำ ค่่าขีีดแบ่่งอย่่างง่่ายโดยพิิจารณาจากค่่าความเป็็นสีีเขีียวโดย ไม่สนใจค่าลบ จะได้สมการใหม่ดังสมการที่ (9), (10)

 $Threshold = 0.3 \times mean(Greenness > 0)$  (9)

*Isgreen* = *Greenness* > *Threshold* (10)

ซึ่งจะทำให้ได้ภาพที่ตรวจจับเฉพาะสีเขียว [16] สำหรับ ึการหาช่วงเปอร์เซ็นต์ของอ้อยที่ควรจะเป็น จะใช้การตรวจ สอบภาพโดยผู้้เชี่่�ยวชาญเฉพาะด้้าน (Domain Expert)

 จากนั้้นส่่งผลการวิิเคราะห์์ไปเก็็บไว้้ในฐานข้้อมููลบน คลาวด์์ของ Firebase เพื่่�อให้้ผู้้ใช้้สามารถเรีียกดููผลลััพธ์์ ไปแสดงบนหน้้าเว็็บแอปพลิิเคชัันต่่อไป ในส่่วนของการ ออกแบบฐานข้้อมููลของระบบนั้้น จะใช้้ตารางทั้้งหมด 5 ตาราง ได้้แก่่ ตาราง User ใช้้ในการเก็็บข้้อมููลส่่วนตััวของ ผู้ใช้ ตาราง Farm ใช้ในการเก็บข้อมูลของฟาร์์มหรือไร่อ้อย ตาราง Image ใช้้ในการเก็็บข้้อมููลของภาพแปลงอ้้อย ส่่วน ตาราง Processing และตาราง Result จะใช้้ในการประมวล ้ผลภาพและเก็บผลลัพธ์ที่ได้ ตามลำดับ ความสัมพันธ์ระหว่าง ข้อมูลแสดงด้วย ER Diagram ดังรูปที่ 5 ซึ่งสามารถแปลง จาก Relational Database เป็็น NoSQL Database [17]

# **3. ผลการทดลอง**

 ผลการดำเนิินงานแบ่่งออกเป็็น 4 ส่่วน คืือการบิินโดรน เพื่อเก็บภาพแปลงอ้อย การทดสอบการทำงานของเว็บ

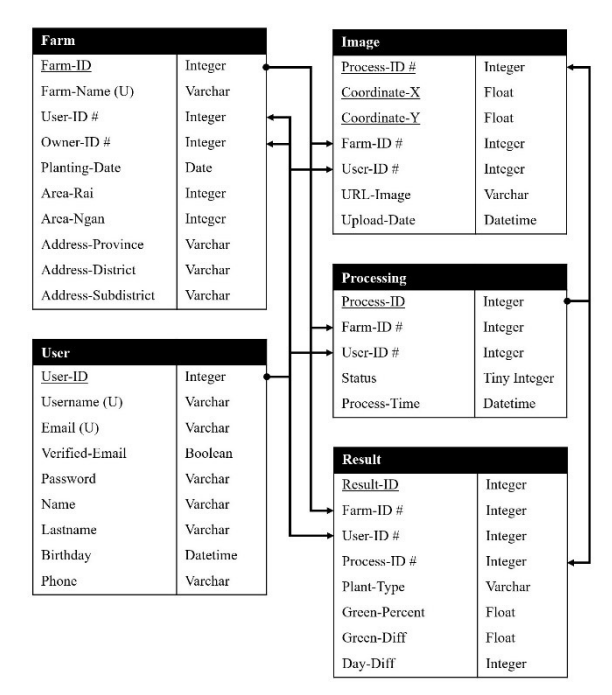

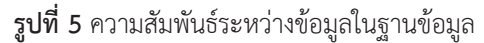

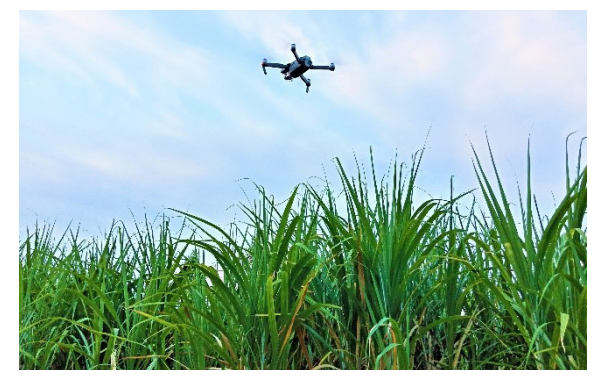

**รููปที่่� 6** โดรนขณะทำการบิินสำรวจแปลงอ้้อยจริิง

แอปพลิเคชันบนสมาร์ตโฟน การจัดการฐานข้อมูลบนคลาวด์ ของ Firebase และการประมวลผลภาพผ่่านโปรแกรม MATLAB ในการเก็็บภาพแปลงอ้้อยนั้้น ใช้้โดรน DJI Mavic Pro ้บินสำรวจแปลงทดลองปลูกอ้อยที่ระดับความสูงประมาณ 10-15 เมตร ในช่วงเวลากลางวันที่มีแสงแดด ดังรูปที่ 6 ซึ่งได้ ทำการบิินโดรนเก็็บภาพแปลงอ้้อยจำนวน 4 ครั้้ง แต่่ละครั้้ง ห่่างกััน 2 สััปดาห์์ และเลืือกเก็็บภาพการเจริิญเติิบโตของ อ้้อยในระยะที่่� 2 เพื่่�อใช้้ในการทดสอบระบบ เพราะสามารถ

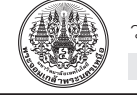

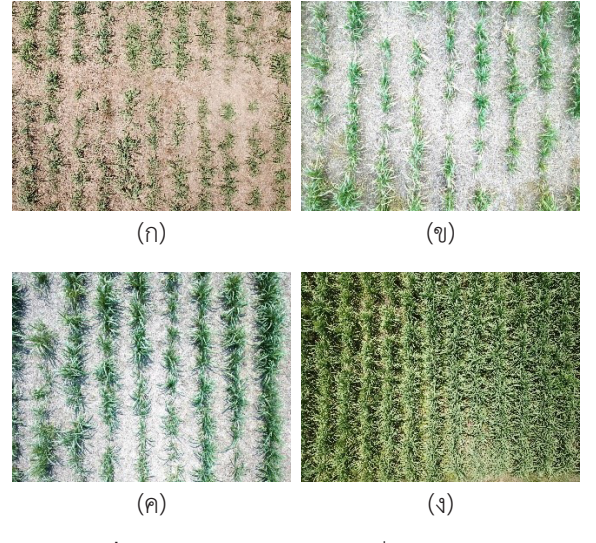

**รูปที่ 7** ตัวอย่างภาพแปลงอ้อยที่ถ่ายจากโดรน

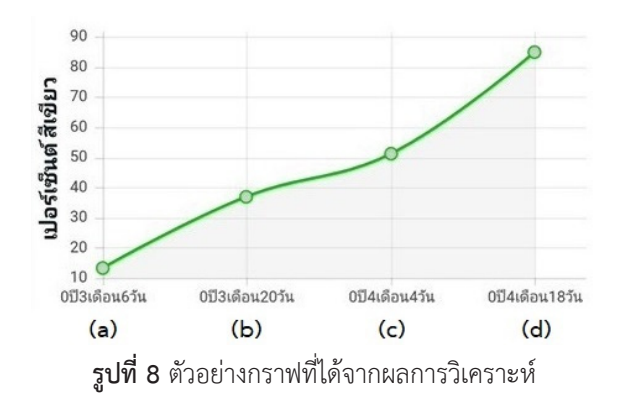

มองเห็็นการเจริิญเติิบโตของอ้้อยได้้อย่่างชััดเจน ตััวอย่่าง ภาพแปลงอ้้อยและผลการวิิเคราะห์์แสดงดัังรููปที่่� 7 และ 8 ตามลำดัับ โดยแกนตั้้งของกราฟในรููปที่่� 8 คืือค่่าเปอร์์เซ็็นต์์ ของสีเขียวของใบอ้อยในรูปที่ 7

เมื่่�อเปิดิเว็็บแอปพลิิเคชัันบนสมาร์์ตโฟนจะปรากฏหน้้า Sign in ซึ่งผู้ใช้จะต้องกรอกข้อมูลอีเมลและรหัสผ่าน หรือ ทำการลงทะเบียนเพื่อเข้าใช้งานระบบ เมื่อเข้าสู่ระบบแล้ว จะปรากฏเมนููการทำงาน 4 เมนูู คืือ เมนููแก้้ไขข้้อมููลส่่วนตััว ้ดังรูปที่ 9 (ก) ซึ่งผู้ใช้สามารถทำการอัปเดตข้อมูลของผู้ใช้ได้ เมนูเพิ่มฟาร์ม ดังรูปที่ 9 (ข) ซึ่งผู้ใช้สามารถทำการเพิ่มข้อมูล ของฟาร์์มหรืือไร่่อ้้อยได้้ นอกจากนี้้ยัังสามารถทำการแก้้ไข หรือลบข้อมูลของฟาร์มหรือไร่อ้อยได้ตามที่ผู้ใช้ต้องการ เมนู

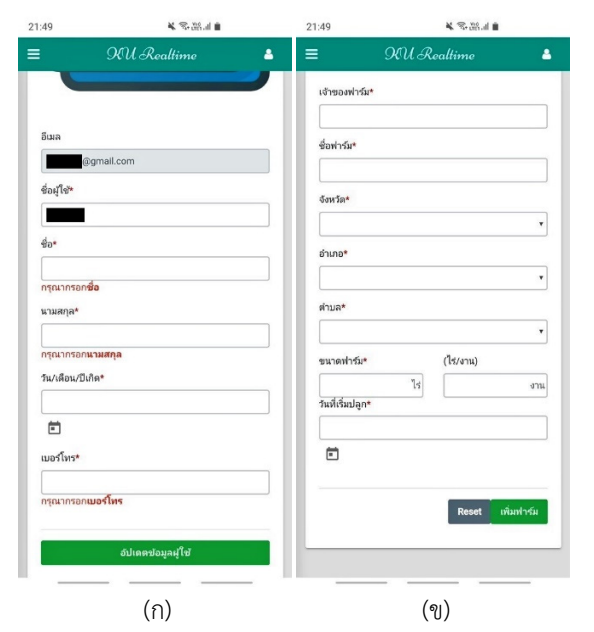

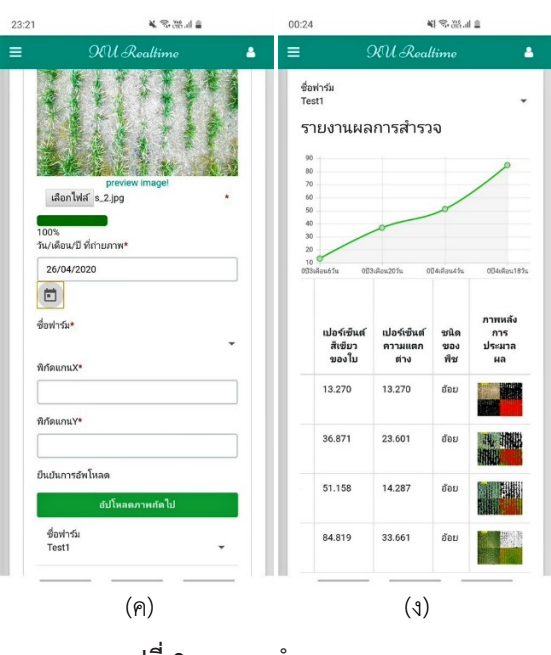

**รููปที่่� 9** เมนููการทำงานของระบบ

้อัปโหลดภาพ ดังรูปที่ 9 (ค) ซึ่งผู้ใช้สามารถทำการอัปโหลด ภาพแปลงอ้้อยไปยัังคลาวด์์ของ Firebase โดยผู้้ใช้้ต้้องระบุุ พิกัดแกน X และแกน Y ของภาพที่อัปโหลดด้วย เมื่อผู้ใช้กด ที่ปุ่มประมวลผลภาพ ระบบจะนำภาพที่อัปโหลดทั้งหมดไป ้ประมวลผลภาพบนเครื่องเซิร์ฟเวอร์และนำผลลัพธ์ที่ได้มา

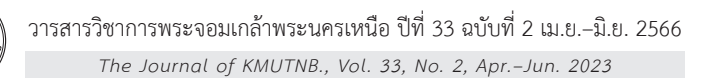

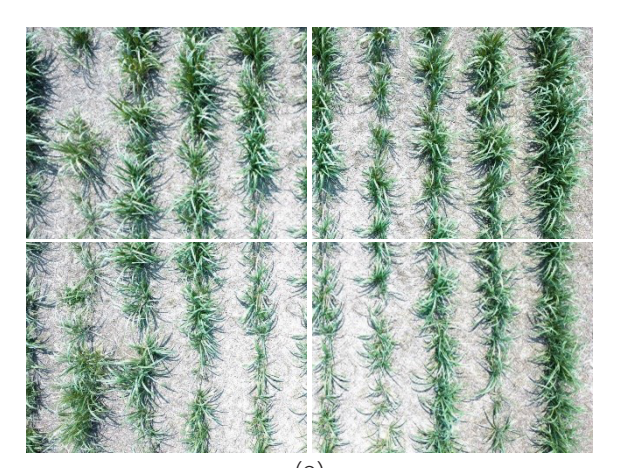

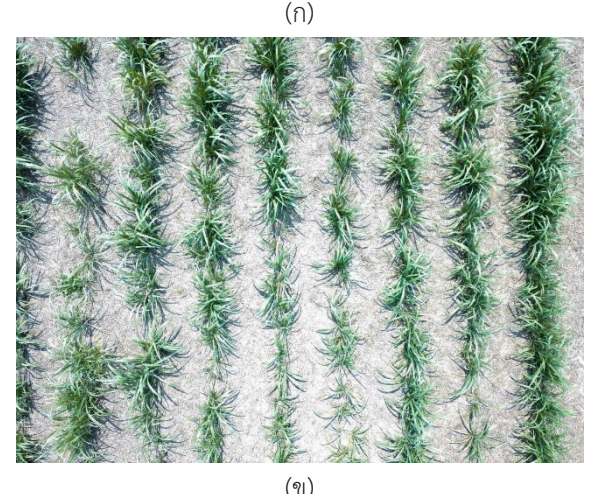

**รููปที่่� 10** ตััวอย่่างการต่่อภาพของแปลงอ้้อยแบบ 2 × 2

้ดังกล่าว ผลลัพธ์จะเป็น F ซึ่งจะเห็นได้ว่าวิธีการแยกสีเขียว (Green) กัับวิิธีีการแยกสีีเขีียวและสีีแดง (Green & Red) ของภาพให้ผลลัพธ์ที่ถูกต้องมากที่่สุด

การตััดขอบของแปลงออกจากภาพแปลงอ้้อย ซึ่่�งขอบ ของแปลงอาจจะเป็นดินหรือหญ้า ถ้าเป็นหญ้าที่มีสีเขียวก็ ้อาจจะส่งผลกระทบเมื่อทำการแยกสีเขียวของภาพ จึงต้อง ทำการตัดขอบของแปลงออกเสียก่อนที่จะไปคำนวณหาค่า เปอร์์เซ็็นต์์ของสีีเขีียวด้้วยการแปลงภาพให้้เป็็น HSV และใช้้ อัลักอริิทึึม Otsu Thresholding โดยพบว่่า โปรแกรมสามารถ ้ทำการตัดขอบของแปลงที่เป็นดิน และหญ้าที่มีสีเขียวอ่อนกว่า ้สีเขียวของใบอ้อยได้ ดังรูปที่ 12 โดยรูปที่ 12 (ก) เป็นภาพ ึก่อนที่จะตัดขอบ และรูปที่ 12 (ข) เป็นภาพหลังจากที่ตัดขอบ

เก็บไว้ที่คลาวด์ของ Firebase เมนูรายงานผลการสำรวจ ดัังรููปที่่� 9 (ง) ซึ่่�งจะแสดงผลการวิิเคราะห์์ในรููปแบบของ กราฟความสััมพัันธ์ร์ะหว่่างเปอร์์เซ็็นต์์ของสีีเขีียวของใบอ้้อย ต่อพื้นที่ดิน รวมทั้งเปอร์เซ็บต์ของสีเขียวที่เพิ่มขึ้นจากเดิม (เปอร์์เซ็็นต์์ความแตกต่่างของสีีเขีียว) และระยะเวลาในการ ้ ปลูกเป็นจำนวนวัน เพื่อเป็นข้อมูลให้ผู้ใช้หรือเกษตรกรนำไป ่ ใช้ในการตัดสินใจว่าถึงเวลาที่เหมาะสมที่จะทำการเก็บเกี่ยว ้ต้นอ้อยแล้วหรือยัง โดยผู้ใช้สามารถเลือกฟาร์มหรือไร่อ้อยที่ ต้องการจะดูผลการวิเคราะห์ได้อีกด้วย เมื่อทำการทดสอบ การทำงานของแต่่ละฟัังก์์ชัันของแอปพลิิเคชัันจำนวน 13 ฟังก์ชัน โดยทดสอบฟังก์ชันละ 10 ครั้ง ผลการทดสอบพบว่า สามารถทำงานได้้อย่่างถููกต้้องคิดิเป็็นร้้อยละ 98.46 (ถููกต้้อง 128 ครั้้ง จากทั้้งหมด 130 ครั้้ง) และการทำงานตั้้งแต่่กดปุ่่ม ประมวลผลภาพจนได้้กราฟรายงานผลใช้้เวลาไม่ถึ่ ึง 1 วิินาทีี

การใช้้งานคลาวด์์ของ Firebase จะใช้้งานแพ็็กเกจ Spark ซึ่งเป็นแพ็กเกจฟรี โดยมีพื้นที่ในการใช้งานสำหรับ เก็บข้อมูล (Storage) 5 กิกะไบต์ ซึ่งสามารถเก็บรูปภาพได้ ประมาณ 2,500 ภาพ มี Bandwidth 1 กิกะไบต์ต่อวัน และมี Authentication ที่สามารถเก็บข้อมูลของผู้ใช้ได้ 10,000 Users ้ต่อเดือน นอกจากนี้ยังสามารถรองรับการเชื่อมต่อฐานข้อมูล พร้้อมๆ กัันของผู้ใ้ช้้ได้้ถึึง 100 Connections ผลการทดสอบ การอััปโหลดและการดาวน์์โหลดข้้อมููลและรููปภาพพบว่่า ้สามารถทำงานได้อย่างถูกต้องและมีประสิทธิภาพ เนื่องจาก แปลงทดลองปลููกอ้้อยทั้้งแปลงมีีขนาดใหญ่่มาก จึึงจำเป็็นต้้อง นำภาพของแปลงย่่อยมาเรีียงต่่อกัันแบบเมทริิกซ์์ การทดสอบ การประมวลผลภาพผ่านโปรแกรม MATLAB บนเครื่อง ้เซิร์ฟเวอร์ จะใช้ภาพแปลงอ้อยที่ใบอ้อยมีขนาดและปริมาณที่ แตกต่่างกัันจำนวน 4 ชุุด ได้้ผลการทดสอบดัังนี้้ การต่่อภาพ ของแปลงอ้อยแบบ 2  $\times$  2 (4 ส่วน) และแบบ 3  $\times$  3 (9 ส่วน) ได้ภาพผลลัพธ์ที่ถูกต้องทั้งสองแบบ ดังรูปที่ 10 และ 11 ตามลำดัับ การวิิเคราะห์์ภาพจะนำตััวอย่่างภาพมา ทำการวิเคราะห์โดยการใช้โมเดลสีที่แตกต่างกับในการแปลง ภาพจำนวน 6 วิิธีี ผลการทดสอบแสดงดัังตารางที่่� 1 ถ้้าค่่า เปอร์์เซ็็นต์์ของสีีเขีียว (%G) อยู่่ในช่่วงเปอร์์เซ็็นต์์ของอ้้อย ที่่�ควรจะเป็็น (%SC) ผลลััพธ์์จะเป็็น T แต่่ถ้้าไม่่อยู่่ในช่่วง

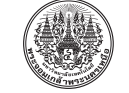

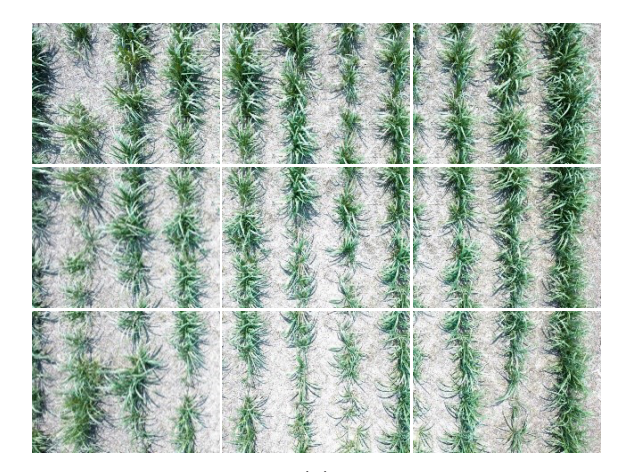

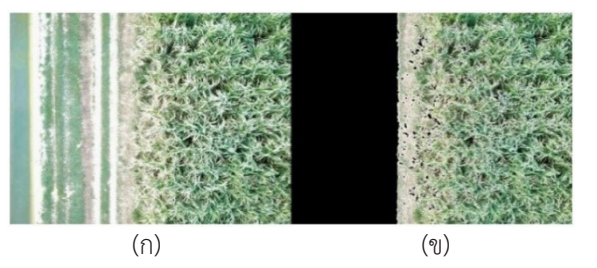

**รูปที่ 12** ตัวอย่างภาพก่อนตัดและหลังตัดขอบ

(ถููกต้้อง 178 ภาพ จากทั้้งหมด 180 ภาพ) ตััวอย่่างผล การวิิเคราะห์์ด้้วยโปรแกรม MATLAB ของภาพแปลงอ้้อย และภาพสวนปาล์์ม แสดงดัังรููปที่่� 13 (ก) และ (ข) ตามลำดัับ โดยที่่�ภาพซ้้ายบนและล่่างเป็็นภาพสีี RGB ก่่อน และหลัังการแยกวััตถุุออกจากพื้้นหลัังตามลำดัับ ส่่วนภาพ ี่ ขวาบนเป็นภาพไบนารี และภาพขวาล่างเป็นภาพที่ตรวจจับ เฉพาะสีเขียว ซึ่งเปอร์เซ็นต์ของสีเขียวที่คำนวณได้แสดงใน แถบสีีเหลืืองทางด้้านซ้้ายบน

# **ตารางที่่� 1** ผลการทดสอบโมเดลสีีและอัลักอริิทึึมสำหรัับการ

| Method      | $%SC = 0%$     |        | $%SC = 5-35%$  |        |
|-------------|----------------|--------|----------------|--------|
|             | %G             | Result | %G             | Result |
| Original &  | 57.934         | F      | 69.594         | F      |
| Otsu        |                |        |                |        |
| Y & Otsu    | 57.861         | F      | 70.349         | F      |
| Cb & Otsu   | 7.140          | F      | 0.010          | F      |
| Cr & Otsu   | 49.644         | F      | 52.829         | F      |
| Green       | 33.042         | F      | 8.808          | Τ      |
| Green & Red | 0.002          | Τ      | 16.825         | Τ      |
| Method      | %SC = $35-65%$ |        | $%SC = 65-95%$ |        |
|             | %G             | Result | %G             | Result |
| Original &  | 54.103         | Τ      | 50.140         | F      |
| Otsu        |                |        |                |        |
| Y & Otsu    | 54.117         | Τ      | 50.138         | F      |
| Cb & Otsu   | 0.364          | F      | 0.007          | F      |
| Cr & Otsu   | 12.961         | F      | 6.011          | F      |
| Green       | 58.176         | Τ      | 80.806         | Τ      |
| Green & Red | 67.366         | F      | 78.711         | Τ      |

ประมวลผลภาพ

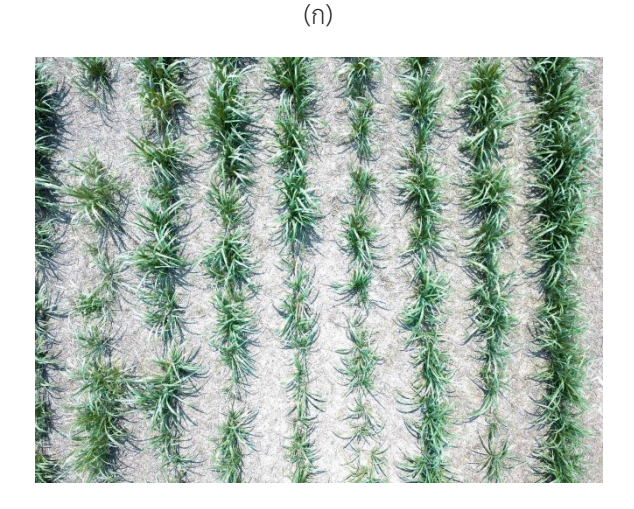

(ข) **รููปที่่� 11** ตััวอย่่างการต่่อภาพของแปลงอ้้อยแบบ 3 × 3

้ออกแล้ว ซึ่งทำให้การคำนวณหาค่าเปอร์เซ็นต์ของสีเขียวมี ความถููกต้้องแม่่นยำมากยิ่่�งขึ้้น

ี<br>เนื่องจากภาพที่ถ่ายจากโดรนอาจเป็นพืชชนิดอื่น ที่่�ไม่่ใช่่อ้้อย จึึงต้้องทำการแยกชนิิดของพืืช ในการทดสอบ ้จะใช้ภาพแปลงอ้้อยและภาพสวนปาล์มเป็นพืชชนิดอื่น โดยใช้้ชุุดข้้อมููลสำหรัับสอน (Training Set) เป็็นภาพแปลง อ้้อยจำนวน 160 ภาพ และภาพสวนปาล์์มจำนวน 128 ภาพ และใช้้ชุุดข้้อมููลสำหรัับทดสอบ (Test Set) เป็็นภาพแปลง อ้้อยจำนวน 140 ภาพ ภาพสวนปาล์์มจำนวน 30 ภาพ และ ภาพพื้้นดิินจำนวน 10 ภาพ ผลการทดสอบพบว่่า โปรแกรม สามารถแยกชนิดิของพืืชได้้อย่่างถููกต้้องคิดิเป็็นร้้อยละ 98.89

*The Journal of KMUTNB., Vol. 33, No. 2, Apr.–Jun. 2023* วารสารวิชาการพระจอมเกล้าพระนครเหนือ ปีที่ 33 ฉบับที่ 2 เม.ย.–มิ.ย. 2566

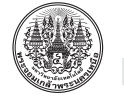

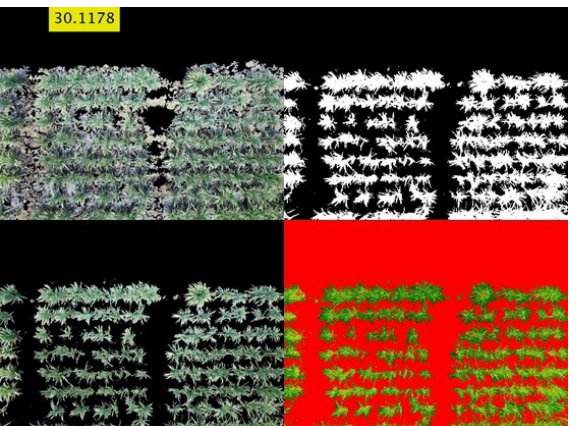

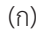

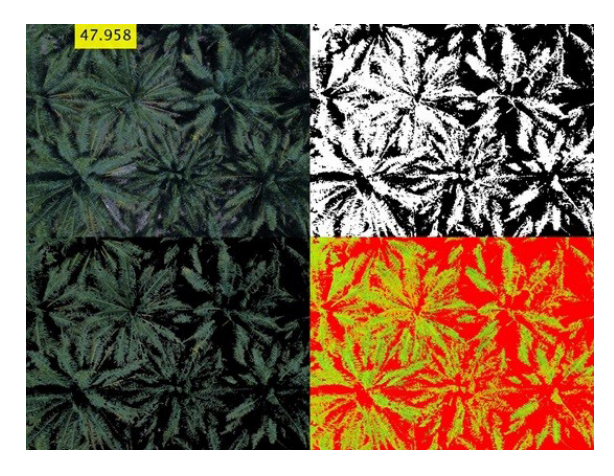

(ข) **รููปที่่� 13** ตััวอย่่างการประมวลผลภาพด้้วยโปรแกรม

เนื่่�องจากภาพที่่�ถ่่ายจากโดรนอาจไม่่ตรงหรืือเกิิดการ เอีียงขึ้้น จึึงได้้ทำการทดสอบโดยการหมุุนภาพทีีละ 5 องศา จาก 0 องศา จนถึึง 90 องศา แล้้วนำไปประมวลผลภาพ โดยใช้้ชุุดข้้อมููลสำหรัับทดสอบเป็็นภาพแปลงอ้้อยจำนวน 30 ภาพ และภาพสวนปาล์์มจำนวน 17 ภาพ ผลการทดสอบ พบว่่า โปรแกรมสามารถแยกชนิดิของพืืชได้้อย่่างถููกต้้องคิดิเป็็น ร้้อยละ 93.85 (ถููกต้้อง 794 ภาพจากทั้้งหมด 846 ภาพ)

## **4. อภิิปรายผลและสรุุป**

งานวิิจััยนี้้เป็็นการสำรวจพื้้นที่่ปลู� ูกอ้้อยในแปลงทดลอง ของมหาวิิทยาลััยเกษตรศาสตร์์ วิิทยาเขตกำแพงแสน โดย ใช้้โดรนสัังเกตการณ์์บิิน เพื่่�อถ่่ายภาพมุุมสููงแล้้วอััปโหลดไป เก็็บไว้้บนคลาวด์์ของ Firebase และนำไปประมวลผลภาพ ้ด้วยโปรแกรม MATI AB บนเครื่องเซิร์ฟเวอร์ เมื่อได้ผลการ ้วิเคราะห์จะนำมาแสดงเป็นกราฟที่บอกถึงค่าเปอร์เซ็นต์ ้ ของสีเขียวของใบอ้อยในภาพ จากผลการวิจัยดังรูปที่่ 8 จะ ี่ เห็นได้ว่าค่าเปอร์เซ็นต์ของสีเขียวมีแนวโน้มเพิ่มมากขึ้น ซึ่ง สอดคล้้องกัับค่่าดััชนีีพื้้นที่่�ใบสำหรัับการเจริิญเติิบโตของ ้อ้อยในระยะที่ 2 ดังกราฟในรูปที่ 2 นอกจากนี้ผลที่ได้จาก การทดสอบโมเดลสีีและอััลกอริิทึึมสำหรัับการประมวลผล ภาพดังตารางที่ 1 แสดงให้เห็นว่าการวิเคราะห์ด้วยการแยก ี่สีเขียวออกจากภาพให้ผลลัพธ์ที่ดีที่สุด และในกรณีที่ถ่าย ภาพติิดขอบแปลงจะต้้องทำการตััดขอบแปลงออกเสีียก่่อน แล้้วค่่อยไปคำนวณหาค่่าเปอร์์เซ็็นต์์ของสีีเขีียวเพื่่�อความ ถูกต้องแม่นยำ ผลการวิเคราะห์นี้จะช่วยให้ผู้ใช้หรือเกษตรกร สามารถตัดสินใจเกี่ยวกับเวลาที่เหมาะสมที่จะเก็บเกี่ยว ้ต้นอ้อยได้ ทำให้ลดต้นทนและเพิ่มผลผลิตให้แก่เกษตรกร ข้อจำกัดของงานวิจัยนี้คือระยะเวลาที่ใช้ในการทดสอบ และ จำนวนภาพถ่ายแปลงอ้อยที่น้อยเกินไป ทำให้ได้ผลการ ้วิเคราะห์การเจริญเติบโตของอ้อยเฉพาะในระยะที่ 2 เท่านั้น ดัังนั้้นงานวิิจััยในขั้้นต่่อไปจะทำการทดสอบให้้ครบทุุกระยะ การเจริิญเติิบโตของอ้้อยเพื่่�อให้้สามารถทำการเปรีียบเทีียบ ้ ผลกับงานวิจัยอื่นที่เกี่ยวข้องได้ รวมทั้งการเพิ่มจำนวนภาพ ของชุุดข้้อมููลสำหรัับสอนและสำหรัับทดสอบเพื่่�อความ ถููกต้้องแม่่นยำอีีกด้้วย นอกจากนี้้จะทำการทดสอบกัับพืืช ิชนิดอื่น เช่น ต้นปาล์ม เพื่อวิเคราะห์การเจริญเติบโตของพืช ิ ชนิดอื่นต่อไป ซึ่งในอนาคตหากผู้ใช้ต้องการพื้นที่สำหรับเก็บ ข้อมูลจำนวนมากขึ้นก็อาจจะเปลี่ยนแพ็กเกจในการใช้งาน คลาวด์์ของ Firebase ให้้เหมาะสมกัับการใช้้งานได้้ สามารถ ต่่อยอดงานวิิจััยนี้้เพื่่�อวิิเคราะห์์การเกิิดโรคในอ้้อยหรืือพืืช ้ ชนิดอื่นได้ และสามารถเพิ่มประสิทธิภาพของโปรแกรมได้ โดยการใช้้ AI หรืือ Deep Learning

# **5. กิิตติิกรรมประกาศ**

งานวิิจััยนี้้ได้้รัับการสนัับสนุุนจากศููนย์์ความเป็็นเลิิศ ด้้านเทคโนโลยีีชีีวภาพเกษตร สำนัักงานปลััดกระทรวง

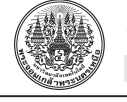

กระทรวงการอุุดมศึึกษา วิิทยาศาสตร์์ วิิจััยและนวััตกรรม ึ ขอขอบคุณ ภัทรภร แสงประสิทธิ์, ชัชจิรา จันทรประภา และ สมฤดีี ผลเจริิญ นิิสิิตระดัับปริิญญาตรีีของภาควิิชา วิิศวกรรมคอมพิิวเตอร์์ คณะวิิศวกรรมศาสตร์์ กำแพงแสน ้มหาวิทยาลัยเกษตรศาสตร์ วิทยาเขตกำแพงแสน ที่ช่วยใน การทำวิิจััย

#### **เอกสารอ้้างอิิง**

- [1] P. Usaborisut and T. Niyamapa, "Effects of machine-induced soil compaction on growth and yield of sugarcane," *American Journal of Agricultural and Biological Sciences*, vol. 5, no. 3, pp. 269–273, 2010.
- [2] D. Murugan, A. Garg, and D. Singh, "Development of an adaptive approach for precision agriculture monitoring with drone and satellite data," *IEEE Journal of Selected Topics in Applied Earth Observations and Remote Sensing*, vol. 10, no. 12, pp. 5322–5328, 2017.
- [3] T. Duan, S. C. Chapman, Y. Guo, and B. Zheng, "Dynamic monitoring of NDVI in wheat agronomy and breeding trials using an unmanned aerial vehicle," *Field Crops Research*, vol. 210, pp. 71–80, 2017.
- [4] B. Wiedenfeld, J. Enciso, G. Fipps, and J. Robinson, "Irrigation of sugarcane in Texas," Texas Cooperative Extension, TX, Rep. B-6156, 2005.
- [5] P. Khunsanit and S. Yingjajaval, "Biomass of sugarcane cv. K95-84," *Agricultural Science Journal*, vol. 42, no. 3, pp. 485–493, 2011 (in Thai).
- [6] H. Lin, J. Chen, Z. Pei, S. Zhang, and X. Hu, "Monitoring sugarcane growth using ENVISAT ASAR data," *IEEE Transactions on Geoscience and Remote Sensing*, vol. 47, no. 8, pp. 2572– 2580, 2009.
- [7] Y. Guan, Q. Zhang, X. Zhang, Y. Jia, and S. Wang, "A study of color image segmentation based on stochastic expectation maximization algorithm in HSV model," in *Proceedings of 2006 International Symposium on Systems and Control in Aerospace and Astronautics (ISSCAA)*, Harbin, China, 2006, pp. 1198–1200.
- [8] G. Saravanan, G. Yamuna, and S. Nandhini, "Real time implementation of RGB to HSV/HSI/ HSL and its reverse color space models," in *Proceedings of 2016 International Conference on Communication and Signal Processing (ICCSP), Melmaruvathur*, India, 2016, pp. 0462– 0466.
- [9] S. Midha, R. Vijay, and S. Kumari, "Analysis of RGB and YCbCr color spaces using wavelet transform," in *Proceedings of 2014 IEEE International Advance Computing Conference (IACC)*, Gurgaon, India, 2014, pp. 1004–1007.
- [10] R. C. Gonzalez and R. E. Woods, *Digital Image Processing*, 3rd ed., Pearson Prentice Hall, NJ, 2008, ch. 10, pp. 738–741.
- [11] N. Otsu, "A threshold selection method from gray-level histograms," *IEEE Transactions on Systems, Man, and Cybernetics*, vol. 9, no. 1, pp. 62–66, 1979.
- [12] A. Davoudian, L. Chen, and M. Liu, "A survey on NoSQL stores," *ACM Computing Surveys*, vol. 51, no. 2, 2018, Art. no. 40.
- [13] A. Oussous, F.-Z. Benjelloun, A. A. Lahcen, and S. Belfkih, "Big data technologies: A survey," *Journal of King Saud University - Computer and Information Sciences*, vol. 30, no. 4, pp. 431–448, 2018.
- [14] M. Srilatha, C. Abhinav, M. Balaram, and

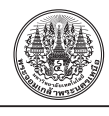

A. Sanjana, "Smart monitoring and collection of garbage system using internet of things," in *Proceedings of 2021 International Conference on Intelligent Communication Technologies and Virtual Mobile Networks (ICICV)*, Tirunelveli, India, 2021, pp. 335–342.

- [15] Q. Su, *Color Image Watermarking*, Walter de Gruyter GmbH, Berlin, Germany, 2017, ch. 3, pp. 54–55.
- [16] S. Eddins. It ain't easy seeing green (unless you have MATLAB). *MathWorks*. [Online]. Available: https://blogs.mathworks.com/ steve/2014/08/12
- [17] M. J. Mior, K. Salem, A. Aboulnaga, and R. Liu, "NoSE: Schema design for NoSQL applications," *IEEE Transactions on Knowledge and Data Engineering*, vol. 29, no. 10, pp. 2275–2289, 2017.